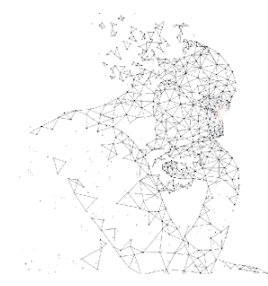

XXXI Congresso de Iniciação Científica Unicamo

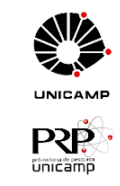

# **GAIASENSES: DESENVOLVIMENTO DE COMPOSIÇÕES DE CONSCIENTIZAÇÃO AMBIENTAL PARA APLICATIVO MÓVEL**

**PALAVRAS-CHAVE: data art, mudança climática, composição audiovisual, aplicativo móvel**

**Pedro Trama Fernandes Pereira (FT - Unicamp) Sara Rodrigues De Freitas (FT - Unicamp) Álvaro Augusto Costa (FT- Unicamp) Artemis Maria Francelin Sanchez Moroni (DISCF - CTI)**

## **INTRODUÇÃO:**

Em tempos de crise climática, a divulgação e conscientização de seus riscos torna-se imprescindível. Logo, a tecnologia se mostra uma ferramenta fundamental para a motivação da defesa do meio ambiente [1], sobretudo com o uso de dispositivos móveis. Aparelhos como celulares e tablets estão presentes no dia-a-dia da população geral, o que permite fácil acesso a inúmeros aplicativos com diferentes motivações e funcionalidades. Contudo, o processo de desenvolvimento de tais aplicativos e sistemas ainda é comumente visto como uma prática puramente técnica e exata.

No projeto GaiaSenses, aplicativo para dispositivos móveis, tecnologia e arte se misturam. Cruzando dados oferecidos por bases planetárias com a localização de GPS do usuário, são oferecidas diversas informações sobre o clima da região, desde a temperatura a focos de incêndio [2]. Assim, composições audiovisuais são geradas, apresentando ao usuário, simultaneamente, um lado intrigante da geração de arte a partir de dados e possíveis riscos climáticos em sua região [3].

Para a obtenção dos dados utilizados para as composições visuais, são usadas duas fontes diferentes. A primeira é o Open Weather, um provedor de serviços meteorológicos que oferece acesso a dados meteorológicos e climáticos por meio de sua API, permitindo que desenvolvedores acessem facilmente esses dados para integrá-los nas composições. Ele oferece uma ampla gama de informações meteorológicas, como condições atuais, previsões de curto e longo prazo, dados históricos, mapas, entre outros.

A segunda forma de acesso, e o que permite um grande diferencial no projeto, é a utilização do serviço chamado AWS Open Data Registry, que permite o acesso a uma variedade de conjuntos de dados abertos do satélite

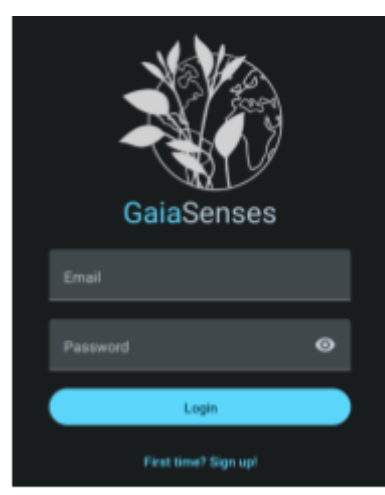

Figura 1: Tela de login e cadastro do aplicativo GaiaSenses

GOES-16 (também conhecido como GOES East). Ele é operado pela National Oceanic and Atmospheric Association (NOAA), fornecendo imagens e dados meteorológicos de toda a América e do Oceano Atlântico. O GOES-16 coleta uma variedade de informações, incluindo imagens de satélite visíveis, infravermelhas e de vapor de água, que são usadas para monitorar o tempo, observar tempestades, rastrear furacões e fornecer outras informações meteorológicas em tempo real, sendo de extrema relevância para o projeto visto a essencialidade de animações que reflitam a situação da região atual e exata do usuário do aplicativo.

Assim, neste projeto, o grupo GaiaSenses se propõe a desenvolver um aplicativo móvel (Figura 1) que, a partir da localização do usuário, gera composições audiovisuais que refletem o clima de sua região.

Trazendo foco ao meio ambiente, possibilitando a divulgação e incentivo à defesa da biodiversidade e, inclusive, apresentando uma nova visão da relação entre arte e tecnologia.

## **METODOLOGIA:**

#### **Ferramentas:**

No aplicativo móvel GaiaSenses usa-se JavaScript como linguagem de programação principal. Então, a fim de melhorar o aplicativo, usamos, para sua infraestrutura, o TypeScript - um superconjunto sintático que adiciona rigidez ao JavaScript - e a biblioteca React Native, que permite mais flexibilidade. Já para as composições animadas, usa-se a biblioteca p5.js para a parte visual e a linguagem Pure Data para a parte sonora. O uso dessas ferramentas aliado ao controle de versão pelo GitHub e ao uso do Visual Studio Code como plataforma de desenvolvimento garante robustez à aplicação.

#### **Acesso aos dados e satélites:**

O acesso aos dados do satélite GOES-16 (GOES East) pode ser feito por meio de várias fontes, incluindo agências governamentais, serviços de dados meteorológicos e plataformas de distribuição de dados. Foi escolhido o serviço da AWS pela sua facilidade e versatilidade para o uso em diversas plataformas. O acesso aos dados foi organizado em produtos principais envolvendo incêndios, ventos, raios e chuva, que possuem seus respectivos scripts em Python. Os scripts foram feitos através de documentações fornecidas pelo GEONETCast [4], permitindo maneiras mais eficientes para a obtenção da informação. Assim, usando diversas bibliotecas que o serviço da Amazon fornece, podemos obter e manipular esses dados para criar composições audiovisuais que refletem aquilo que a própria natureza cria.

O acesso aos dados de raios consiste em acessar um dos componentes do GOES-16, o mapeador de relâmpagos em órbita geoestacionária (GLM), ele possui uma resolução espacial de 8 km e a cada 20 segundos gera um novo produto. Seu acesso fornece a latitude e longitude em que ocorreu um evento e o grupo ou flash de luz em um determinado instante de tempo.

O acesso aos dados da chuva consiste em uma resolução espacial de 2 km, com produtos gerados a cada 10 minutos. O satélite fornece a informação da taxa de chuva/estimativa de precipitação em cada pixel (correspondente a uma localização geográfica) em um dado instante de tempo.

O acesso aos dados dos ventos é dado pelo ABI (Advanced Baseline Imager), que é um sensor de imagem de alta resolução espacial a bordo do satélite. Assim, ele fornece uma ampla gama de informações meteorológicas e climáticas, tendo uma das maiores resoluções espaciais com 10 km. Esse produto fornece a latitude, longitude, velocidade (m/s), direção (graus), temperatura (Kelvin) e pressão (hPa) dos vetores de vento.

Por fim, o acesso aos dados de incêndios, engloba o ABI L2 Fire (Hot Spot Characterization), com uma resolução espacial de 2 km tendo produtos gerados a cada 10 minutos. Ele fornece a informação de fogo/incêndios, com os dados de área (m2), temperatura máxima (Kelvin) e intensidade máxima (MW) para cada pixel (correspondente a uma localização geográfica) em um dado instante de tempo.

#### **Adicionando uma composição animada:**

Como o desenvolvimento do aplicativo ainda está em sua fase inicial, muitas das animações são inspiradas em composições disponíveis na plataforma OpenProcessing [5], um site open source para artistas e programadores que compartilham suas criações animadas. Assim, temos acesso a uma grande biblioteca de composições a serem usadas. O processo de adicionar uma animação do OpenProcessing ao GaiaSenses possui três passos principais:

#### **1. Escolhendo a composição:**

Ao acessar a plataforma OpenProcessing temos acesso a um grande número de composições em p5.js. Nesta etapa é importante encontrar uma animação esteticamente atrativa que reflita bem um fenômeno climático ao qual tenhamos acesso aos dados (Figura 2). Muitas das animações podem ser visualmente apelativas, mas dificilmente refletem bem um fenômeno climático (Figura 3). Portanto, a devida atenção nesta etapa pode ser o diferencial para uma animação que atenda aos requisitos do aplicativo.

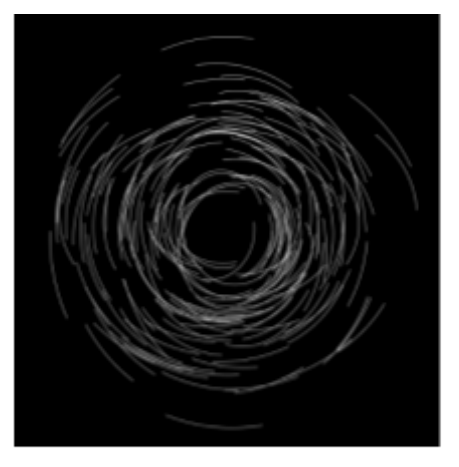

Figura 2: Animação que se adequa aos requisitos do aplicativo. Disponível em: https://openprocessing.org/sketch/1936782 Acesso em: 17 jul. 2023

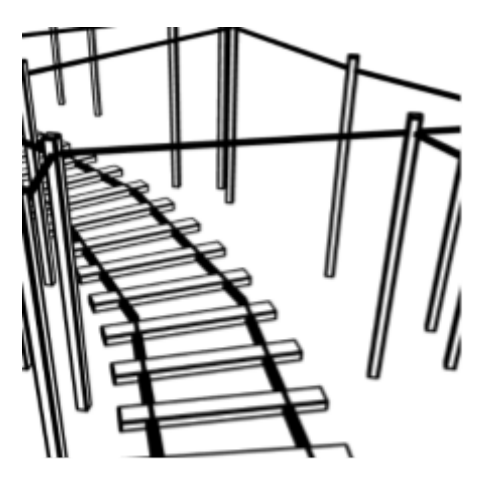

Figura 3: Animação que não se adequa aos requisitos do aplicativo. Disponível em: https://openprocessing.org/sketch/1940336. Acesso em: 17/07/2023

A animação apresentada na Figura 2 representa muito bem um tornado e pode ser facilmente modificada para se adequar a muitos dos parâmetros de "vento" dos bancos de dados aos quais temos acesso. Por outro lado, na animação da Figura 3 é muito difícil relacionar qualquer dado climático ao que é gerado com p5.js.

#### **2. Dados de satélite:**

Após escolher uma animação que atenda aos requisitos, deve-se escolher os dados que vão afetar sua geração. Para fins de exemplo, será usada a animação apresentada na Figura 2.

Para esta composição, devido a sua similaridade com um tornado, convém usar os dados relativos ao vento na região do usuário. Esses dados (Figura 4) são a direção do vento (deg), em graus, e a velocidade do vento (speed), em m/s. Portanto, usando o parâmetro "speed", podemos afetar a velocidade com que os traços gerados na animação se movem. Da mesma forma, podemos usar o parâmetro "deg" para afetar o sentido no qual esses mesmos traços giram.

No arquivo p5.js esses dados são acessados como objetos dentro de uma classe (Figura 5) e passados como variáveis globais para as funções que criam a animação, em geral as funções draw() e setup(). Por fim, algumas pequenas modificações estéticas podem ser feitas. Por exemplo, para esta animação é interessante trazer cor aos traços, para que não fique

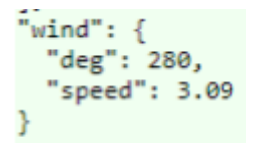

Figura 4: Dados relativos ao vento na região do usuário.

| const { weather } = window.App; |                                                 |
|---------------------------------|-------------------------------------------------|
|                                 | let temperature = weather: main: temp;          |
|                                 | $let speedFactor = (weather1.wind1 speed)/100;$ |
|                                 | let eyeVariance = (weather: wind: $deg)/1000$ ; |

Figura 5: Dados acessados como objetos

apenas preto e branca. Para tal, podemos usar o parâmetro temperatura (temp) para definir, dependendo da temperatura local, cores quentes ou frias para os traços.

#### **3. Adequação da infraestrutura:**

Enfim, a animação está preparada para ser adicionada ao app. Nesta etapa o ambiente será adaptado para receber uma nova entrada. Devido ao uso do React Native, o aplicativo conta com diversos componentes para telas, janelas e navegadores. Assim, para adicionar uma composição, basta criar a nova entrada como um índice em um mapa dentro de um desses componentes (Figura 6).

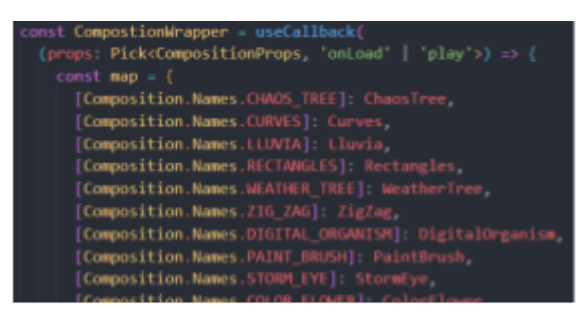

Figura 6: Mapa com algumas das composições presentes no aplicativo. Na posição 8, pode-se ver a animação da Figura 2 implementada.

Fazendo as devidas correções e conexões, a composição está, agora, completamente integrada ao aplicativo.

## **RESULTADOS:**

Os dados planetários recebidos e tratados se mostram extremamente eficazes e consistentes quando se trata de afetar as composições em p5.js. Somando isso à estrutura robusta em JavaScript tem-se a base do aplicativo móvel GaiaSenses. Repetindo o processo de editar e adicionar composições ao aplicativo, sempre mantém-se o mesmo padrão, contanto que sempre seja respeitada a relação entre composição e fenômeno da natureza. As Figuras 7 a 14 apresentam quatro composições diferentes geradas em condições climáticas diferentes.

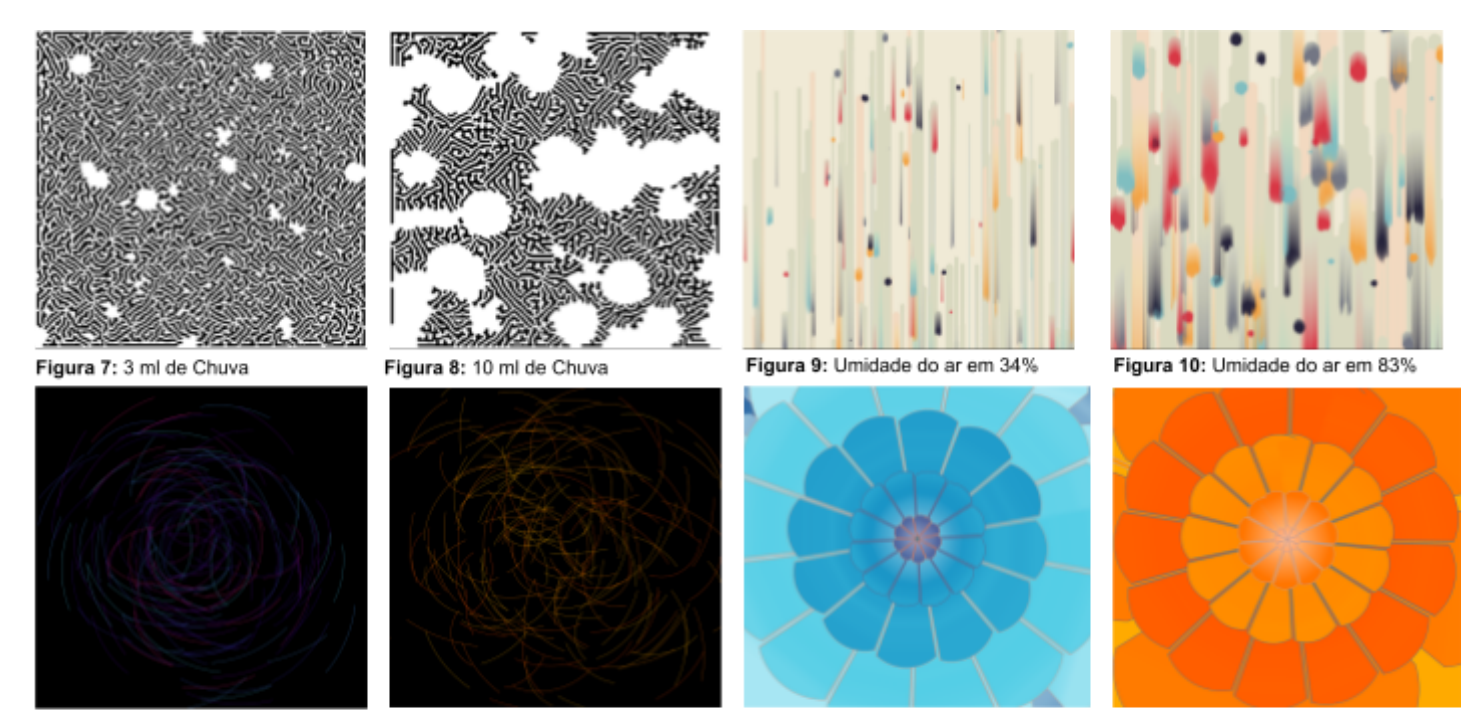

Figura 11: Velocidade do vento 4.2 m/s. direção 180° e temperatura 18°C

Figura 12: Velocidade do vento 2.6 m/s. direcão 360° e temperatura 35°C

Figura 13: Temperatura em 9°C

Figura 14: Temperatura em 35°C

Pode-se perceber uma clara diferença nas composições expostas a diferentes climas em diferentes momentos. A Figura 8, devido ao grande volume de chuva do momento em que foi gerada, tem manchas brancas muito maiores que as da Figura 7, tal qual grandes gotas de chuva caindo no chão. Da mesma forma, a Figura 13 é formada por cores muito mais frias que as da Figura 14, devido a temperatura de 9°C no local em que foi gerada, contrário ao da Figura 14, de 35°C.

Assim, percebe-se que os dados planetários são, realmente, fatores que afetam significativamente as composições geradas para o aplicativo do GaiaSenses. Portanto, o desenvolvimento continuará seguindo as ferramentas e práticas apresentadas aqui. Sempre visando manter robustez e flexibilidade de manutenção para a infraestrutura, assim como criatividade e estética para as animações, bem como sonoridade [6].

## **CONCLUSÕES:**

O engajamento com o desenvolvimento do GaiaSenses, desde 2021, reuniu estudantes e pesquisadores de diversas áreas com o objetivo de incentivar a defesa ao meio ambiente, à biodiversidade e ao clima mundial [7]. O que, de imediato, mostra que o projeto tem um escopo global com grande potencial de crescimento. Podendo, então, trazer mais divulgação e adesão por partes engajadas socialmente e ambientalmente com a pauta de mudanças climáticas.

Ademais, o desenvolvimento do aplicativo se mostra desafiador e as ferramentas usadas, eficientes para o propósito em mãos, trazendo belos resultados nas animações criadas. Esperamos que conforme o projeto cresça, mais composições audiovisuais sejam desenvolvidas especificamente para o aplicativo, trazendo ainda mais individualidade ao GaiaSenses. Porém, por enquanto, muito há de se desenvolver para garantir que o aplicativo funcione bem e cumpra seu propósito de divulgação e incentivo à defesa climática.

### **BIBLIOGRAFIA:**

#### [1] MORONI, ARTEMIS

#### **Data Art, Criatividade Computacional e Mudanças Climáticas**

In: SIIMI2022 - Simpósio Internacional de Mídias Interativas, 2022, Santiago, Chile. Anais do Simpósio Internacional de Inovação em Mídias Interativas. Goiânia: Media Lab/UFG, 2022. , 2022.

#### [2] RIGUE, I.; MORONI, ARTEMIS

**GaiaSenses: Acesso à base de dados de satélite e tratamento de seus produtos** In: JICC2022 - Jornada de Iniciação Científica do CTI Renato Archer, 2022, Campinas. JICC2022. CAMPINAS: CTI Renato Archer, 2022.

[3] MORONI, A. M. F. S.; RAMOS, J.; MANZOLLI, J.; COLTRI, P.; GONCALVES, R.; ZULLO, J.; BAINY, B.; VELLOSO, B.; CARDOSO, A.; MARTINS, P.; DEZOTTI, C. G.; KUAE, G. T.; Tauane Leme Monteiro Cardoso; Elton Cardoso do Nascimento1; LACERDA, T. D. S.; RIGUE, I.; SHEN, R. **GaiaSenses: mobile application for generating audiovisual compositions from planetary platforms** In: Data Art for Climate Action, 2022, Hong Kong. Proceeding|Catalogue of Data Art for Climate Action (DACA2022). Hong Kong: School of Creative Media, 2022. p.140 - 141

[4] **GEONETCast-Americas - Delivering Environmental Data to Users in the Americas.** Disponível em: https://geonetcast.wordpress.com/ Acesso em: 18 Jul. 2023

[5] **OpenProcessing - Coding is Beautiful (2023)**. Disponível em: https://openprocessing.org. Acesso em 18 Jul. 2022

[6] Farnell, A. (2010). **Designing sound.** Mit Press.

[7] Tauane Leme Monteiro Cardoso; MORONI, A. M. F. S. **GaiaSenses: desenvolvimento de protótipo para aplicativo móvel para geração de composições audiovisuais a partir de dados de plataformas planetárias**

In: XXIII Jornada de Iniciação Científica do CTI Renato Archer – JICC 2021, 2021, Campinas. Anais da XXIII Jornada de Iniciação Científica do CTI Renato Archer – JICC 2021. Campinas: CTI Renato Archer, 2021.